# Proactieve RMA voor verbonden apparaten met Intersight Ī

# Inhoud

Inleiding Vereisten **Reikwijdte Geheugenfouten** UCS-schijffouten HyperFlex Drive-fouten C-Series ventilatorfouten Fabricfouten voor interconnect Wat te verwachten Voordelen Aanvullende gegevens Werkstroomgegevens Geavanceerde configuratie (optioneel) Expliciet een contact configureren Afmelden van proactieve RMA's FAQ

# Inleiding

Dit document beschrijft het Proactieve RMA-systeem. Door gebruik te maken van telemetrie van verbonden producten, kan Cisco een vrijwel moeiteloze klantenervaring bieden wanneer producten bepaalde fouten ervaren. Zonder menselijke interactie worden een serviceaanvraag (SR) en een retourmateriaalautorisatie (RMA) proactief geautoriseerd, waardoor de tijd tussen het falen en de vervanging aanzienlijk wordt beperkt. Dit document bevat informatie over dit programma, welke acties klanten moeten ondernemen, apparaten / problemen die onder dit programma vallen en beschikbare configuraties (opt-out, contactconfiguratie).

# Vereisten

- Het apparaat moet rechtstreeks of via een aangesloten virtueel apparaat (applicatie ondersteund sinds juli 2021) worden aangesloten en geclaimd op Intersight Cloud. Zie de handleiding [Intersight Getting Started](https://intersight.com/help/saas/getting_started/claim_targets#target_claim) voor het aansluiten en claimen van een apparaat. Private virtuele applicaties worden niet ondersteund.
- Voor Connected Virtual-applicaties moet Proactive RMA zijn ingeschakeld, <u>[zie hier voor meer](https://intersight.com/help/saas/system/settings#proactive_support_enabled_through_intersight)</u> [informatie](https://intersight.com/help/saas/system/settings#proactive_support_enabled_through_intersight) over hoe u dit kunt inschakelen.
- Apparaat moet onder een geldig ondersteuningscontract vallen (bijv. Smart Net Total Care ● SNTC)
- Er is geen licentie vereist voor Intersight SaaS (geen-licentielaag), er is een minimum aan ●Essentials vereist op de Connected Virtual Applance (CVA)

# Reikwijdte

Alle klanten en alle apparaten die aan de bovenstaande vereisten voldoen, vallen binnen het bereik. Dit programma werkt op een opt-out-basis, maar om te werken op aangesloten virtuele apparaten moet de Proactieve RMA-functie zijn ingeschakeld. Afgezien van de onderstaande typen storingen zijn er voor dekking in dit programma nog andere scenario's voor hardwarestoringen / storingen in overweging genomen.

### Geheugenfouten

UCS Memory Fouten (DIMM Inoperable Fault F0185). Deze staan voor niet-corrigeerbare fouten en voor DIMM's in hetzelfde kanaal als DIMM's die een niet-corrigeerbare fout (UECC) hebben meegemaakt. Hoewel DIMM's die zich in hetzelfde kanaal bevinden een F0185-fout zullen ondervinden, zijn ze niet echt slecht en worden ze niet vervangen. Raadpleeg [CSCvt29521](https://bst.cloudapps.cisco.com/bugsearch/bug/CSCvt29521) voor meer informatie over dit gedrag. Opmerking: Alle beheermodi (Standalone, UMM - UCSM beheerde modus, IMM - Intersight beheerde modus) worden ondersteund voor dit storingstype.

Voorbehouden:

- Servers die meer dan één Gestoord DIMM-fout ondervinden, worden niet afgedekt klanten moeten cases voor deze problemen handmatig openen.
- Instanties van <u>[CSCvo48003](https://bst.cloudapps.cisco.com/bugsearch/bug/CSCvo48003)</u> ("M4 Blade Patrol Scrubber logs DIMM address with 4k boundary") of [CSC48006](https://bst.cloudapps.cisco.com/bugsearch/bug/CSCvo48006) ("M4 Rack - Patrol Scrubber logs DIMM address with 4k boundary") worden uitgesloten

### UCS-schijffouten

UCS Disk Failures (De meeste schijffouten F1732 en F0181) worden gedekt door deze functie. Stations in een staat met voorspellende fouten of mislukte fouten verhogen deze fouten en moeten worden gedekt.

Voorbehouden:

- IMM beheerde servers worden nog niet ondersteund
- Schijven met fouten maar in een duidelijke niet-mislukte staat (d.w.z. : buitenlandse configuratie, copyback, verbouwing, etc.) worden uitgesloten.
- Schijven die een passthrough of non-RAID HBA opslagcontroller of schijven in JBOD-modus gebruiken, hebben mogelijk niet voldoende logboekbewijs in de techondersteuningsbestanden om te bepalen of een schijf heeft gefaald en kan niet worden vervangen. Een subset van schijffouten op non-RAID HBA zorgt voor een passende fout en heeft voldoende logboekbewijs om te worden opgenomen.

### HyperFlex Drive-fouten

Permanente mislukte caching en persistente disks binnen Hyperflex (soms ook wel: Blacklists / Faillissement permanent / Gepensioneerd) vallen onder deze functie.

Opmerking: het cluster moet automatisch genezen en gezond zijn kort nadat de schijf uitvalt, in deze gevallen moet nog steeds een schijf worden vervangen.

Voorbehouden:

- Clusters met meer dan één defect aan de aandrijving worden niet ingeschakeld.
- Stations die overeenkomen met [FN70234](/content/en/us/support/docs/field-notices/702/fn70234.html) worden uitgesloten
- Stations die overeenkomen met de modellen waarop <u>[CSCvo58565](https://bst.cloudapps.cisco.com/bugsearch/bug/CSCvo58565)</u> invloed heeft, worden uitgesloten
- HX-clusters die zijn aangesloten via de Intersight Connected Virtual-applicatie zijn nog niet ingeschakeld.

### C-Series ventilatorfouten

Ventilatorfouten in een C-Series server die zich in de standalone of UMM (UCSM beheerde modus) bevindt, worden ondersteund. Foutcodes: F0484, F0397, F0794 zijn van toepassing.

Voorbehouden:

- IMM beheerde servers worden nog niet ondersteund
- Meerdere ventilatorfouten die tegelijkertijd optreden, zijn waarschijnlijk geen ventilatorhardwarestoringen en worden op dit moment niet ondersteund
- Bij kortstondige ventilatorstoringen hoeft er geen proactieve RMA-case te worden gegenereerd

### Fabricfouten voor interconnect

Ventilatorfouten in een fabric interconnect die in UMM (UCSM beheerde modus) is, worden ondersteund. Foutcodes: F0484, F0397 zijn van toepassing.

Voorbehouden:

- IMM beheerde servers worden nog niet ondersteund
- Meerdere ventilatorfouten die tegelijkertijd optreden, zijn waarschijnlijk geen ventilatorhardwarestoringen en worden op dit moment niet ondersteund

## Wat te verwachten

Wanneer een gedekte foutgebeurtenis optreedt, worden een SR en een RMA gegenereerd. Belangrijke punten:

- 1. E-mails worden verzonden van <u>[sherholm@cisco.com](mailto:sherholm@cisco.com)</u>, klanten kunnen dit adres specifiek willen toestaan.
- 2. De case wordt aangemaakt met het geconfigureerde e-mailadres (zie de sectie over geavanceerde instellingen hieronder) of met de laatst geadresseerde gebruiker die is ingelogd op Intersight.
- 3. De andere gebruikers van de Intersight-account die recht hebben op grond van het contract worden gekopieerd op de e-mail. Als gebruikers expliciet zijn geconfigureerd (via tagging, zie hieronder), zullen alleen geconfigureerde gebruikers de e-mail ontvangen.
- Elke gerechtigde gebruiker kan eigenaar worden van de RMA en de vereiste gegevens 4.invullen.

5. De RMA-tool van Cisco stuurt herinneringen om het concept RMA in te vullen naar de gebruiker met wie de case is geopend.

Na het maken van een serviceaanvraag ontvangen klanten een e-mail die vergelijkbaar is met het onderstaande voorbeeld:

From: sherholm@cisco.com To: bob@example.com Subject: [Action Required] SR: 600000000 - Proactive Replacement of Memory Module [Connected via Intersight] Hello Bob, I am writing to let you know that Cisco has received a fault message from your Cisco UCS server connected by Cisco Intersight. The fault indicates that a memory DIMM module has failed and needs replacing. I have automatically created a TAC Case for you (SR 600000000) and have created the RMA to ship you the replacement DIMM. I just need you to click the RMA link and verify your shipping address so the replacement part can be shipped out to you: https://ibpm.cisco.com/rma/home/?RMANumber=800000000 Note: If you have difficulty loading the link above, please contact LSC at one of the following manners: https://www.cisco.com/c/en/us/buy/logistics-support-center.html Here is some more information about the failed DIMM and the server it's installed in: Domain Name: ucs-domain Domain IP Address: 192.0.2.1 Server Serial Number: SERIAL Fault Description: DIMM DIMM\_H1 on server 1/1 operability: inoperable Link to server in Intersight: https://intersight.com/an/compute/physical-summaries/moid/server/ Link to Fault in Intersight: https://intersight.com/an/cond/alarms/?Moid=moid Please let me know if you have further questions, Sincerely, Sherlock Technical Consulting Engineer.Customer Delivery Cisco Customer Experience

# Voordelen

- 1. aanzienlijk minder moeite voor het ontvangen van een vervangend onderdeel.
- 2. Automatische creatie van SR snellere reactietijd bij gebeurtenissen.
- 3. Voorafgaande goedkeuring van RMA.
- 4. Mogelijkheid om RMA-gegevens direct na contact in te vullen.
- 5. Automatische verzameling van gerichte diagnostische gegevens.
- Screening van softwaredefecten softwarefouten die zich voordoen als hardwarefouten 6. zullen geen onnodige RMA's genereren.

### Aanvullende gegevens

### Werkstroomgegevens

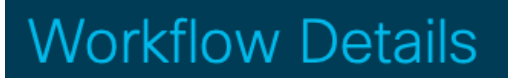

#### **Technical Analysis**

Diagnostic data gathered and software defects are analysed.

#### Service Request / **RMA Creation**

A new service request and draft RMA are generated automatically, initial customer contact made.

Fault occurs on device and begins evaluation within 5 minutes.

be flapping or stale. Server serial number entitlement is performed. Deduplication with Smart Call Home to prevent redundancy.

Fault is verified to not

**Fault Validation** 

Users to e-mail and complete RMA are identified using

**User Identification** 

Intersight and contract information.

### Geavanceerde configuratie (optioneel)

Momenteel worden twee geavanceerde configuratieopties ondersteund. De configuratieopties worden ingesteld met behulp van tags binnen Intersight.

De hieronder besproken tags kunnen op de volgende niveaus worden geconfigureerd:

- 1. Account (via GUI)
- 2. Organisatie (via API)
- 3. Doel/geregistreerd apparaat (via API)

Voor klanten die de Connected Virtual-applicatie gebruiken, kan tagging worden uitgevoerd op het apparaat zelf of op Intersight Cloud.

Zie de [Instellingstags in Intersight-d](https://www.cisco.com/c/nl_nl/support/docs/servers-unified-computing/intersight/215171-setting-tags-on-intersight-account-via-a.html)ocument voor meer informatie over instellingstags.

### Expliciet een contact configureren

Klanten kunnen expliciet het e-mailadres of de e-mailadressen configureren die ze aan zowel de SR als de RMA willen koppelen. De tagnaam/sleutel is "AutoRMAemail" en de waarde is een CSV-lijst van e-mails die u wilt melden en de case wilt redigeren met. Proactieve RMA zal een first match basis gebruiken en e-mails analyseren op een links-naar-rechts manier. Als u bijvoorbeeld "user@example.com,user2@example.com user@example.com" gebruikt, wordt eerst geprobeerd, maar alle e-mails worden gekopieerd.

#### Waarschuwing: om een case te openen moet ten minste één e-mail in de CSV-lijst correleren met een geldige CCO-account die is gekoppeld aan het contract waarop het serienummer van het apparaat betrekking heeft.

Intersight heeft een tekenlimiet voor tags van 255 tekens. Daarom ondersteunt Proactive RMA elke tag die begint met AutoRMAeMail (bijv. AutoRMAemail1, AutoRMAemail2) en zal alle waarden aaneenschakelen.

Als u de API gebruikt om tags te configureren, moet de tag er hetzelfde uitzien als:

{"Key":"AutoRMAEmail","Value":"email1@example.com,email2@example.com"} Zie hierboven voor een link naar een document waarin de details van de tagging worden besproken.

### Afmelden van proactieve RMA's

Om zich af te melden,

Bij gebruik van de API moet de tag zijn zoals hieronder getoond.

```
{"Key":"AutoRMA","Value":"False"}
```
Om terug te keren naar Proactieve RMA's (indien niet geselecteerd), kunnen gebruikers de tag wijzigen in:

```
{"Key":"AutoRMA","Value":"True"}
```
Of ze kunnen de tag helemaal verwijderen. Let op - Gebruikers hoeven niet te opt-in via tags als ze niet hebben opt-out, ze worden automatisch ingeschakeld tenzij ze hebben opt-out.

# FAQ

### V: Welke informatie zal Cisco verzamelen voor deze fouten?

A: Foutgegevens (tijd/apparaat/etc.), inventarisgegevens (model / serieel / firmware), van toepassing zijnde diagnostische gegevens (bijv. CIMC/UCSM/HX technische ondersteuning).

### V: Wat is de reactietijd?

A: De zaken worden typisch geopend, en de RMA wordt, binnen één uur na fout gemaakt. Dit omvat alle tijd die nodig is om de juiste diagnostische gegevens te genereren en te verwerken.

### Vraag: Wie kan de RMA indienen?

A: Elke gerechtigde gebruiker op het contract waarop het apparaat betrekking heeft, kan de RMA indienen, het hoeft niet dezelfde persoon te zijn die het contact op het TAC-serviceverzoek is. De RMA is aanvankelijk gekoppeld aan één specifieke CCO-account. Gebruikers die de RMA willen invullen, kunnen op de knop "Acties" in de rechterbovenhoek van de RMA klikken en "Overdrachtstaak" selecteren. Laat in het volgende scherm uw CCO ingevuld in het invoervak en klik op "Indienen".

### V: Ik zie een fout bij het laden van de RMA, hoe kan ik dit RMA indienen?

A: Af en toe kan verouderde cookies / browser cache problemen veroorzaken bij het laden van de RMA, probeer eerst het laden van de RMA in een privé browservenster of een andere browser. Als het probleem zich blijft voordoen, stuur dan een e-mail en vraag om hulp.

### Over deze vertaling

Cisco heeft dit document vertaald via een combinatie van machine- en menselijke technologie om onze gebruikers wereldwijd ondersteuningscontent te bieden in hun eigen taal. Houd er rekening mee dat zelfs de beste machinevertaling niet net zo nauwkeurig is als die van een professionele vertaler. Cisco Systems, Inc. is niet aansprakelijk voor de nauwkeurigheid van deze vertalingen en raadt aan altijd het oorspronkelijke Engelstalige document (link) te raadplegen.